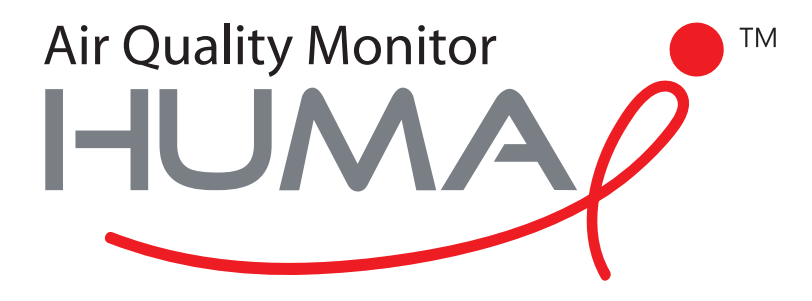

# Benutzerhandbuch

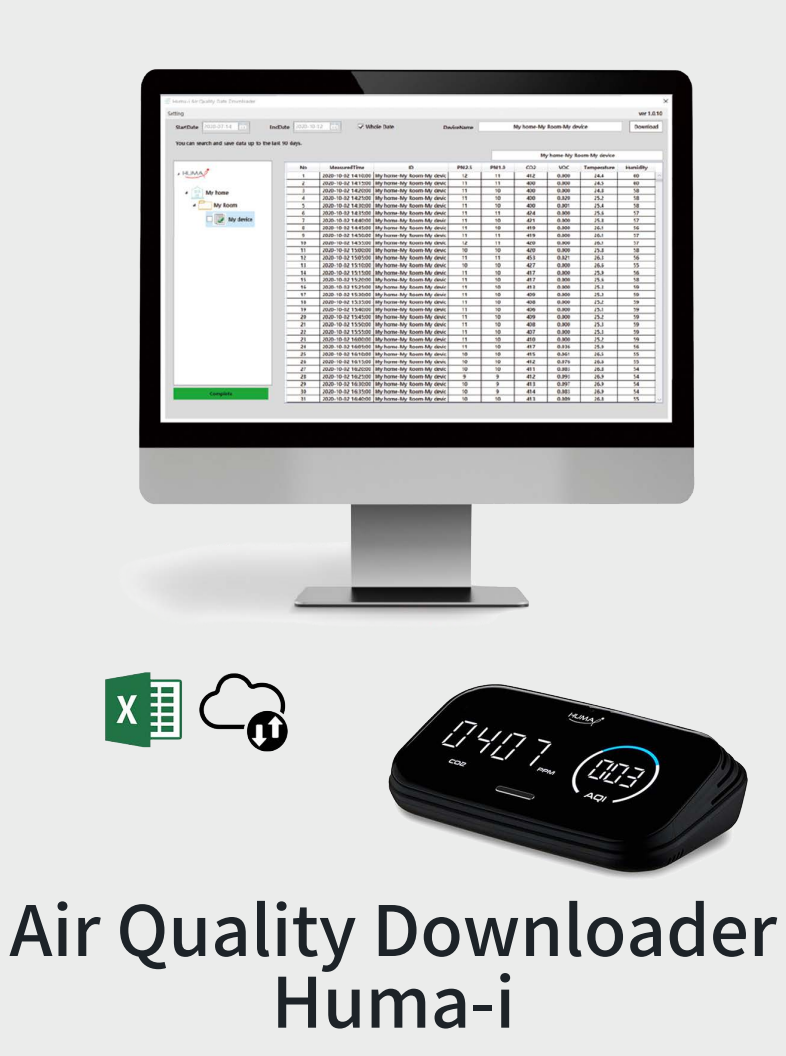

für Huma-i smart (HI-300)

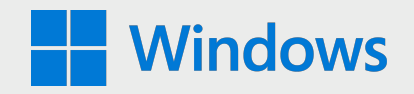

## **Systemvoraussetzung: Windows 10**

Huma-i Air Quality Data Downloader ist ein Programm, mit dem Sie die vom Huma-i-Gerät gemessenen Daten von Ihrem PC herunterladen können.

Die vom Huma-i Smart Device gemessenen Luftqualitätsdaten werden für die letzten 90 Tage auf dem Server gespeichert und können mit dem Programm "Huma-i Air Quality Data Downloader" auf einem PC gespeichert werden. Der Server speichert Messdaten von 5 Minuten für bis zu 90 Tage. Wenn Sie mehr als 90 Tage Daten speichern möchten, können Sie mit dem Huma-i Downloader-Programm die Daten monatlich oder alle 90 Tage herunterladen und auf Ihrem PC speichern.

Heruntergeladene Daten werden monatlich im CVS-Dateiformat gespeichert und können mit dem Programm MS (Microsoft) Excel überprüft werden.

#### **Wie benutzt man**

#### • **Anmeldung**

Wenn Sie Huma-i Air Quality Data Downlaoder ausführen, wird der folgende Bildschirm angezeigt.

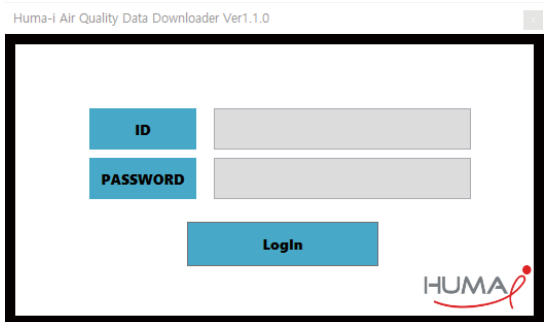

Melden Sie sich mit der ID und dem Passwort an, mit denen Sie sich in der Huma-i App angemeldet haben. (Siehe Bild unten)

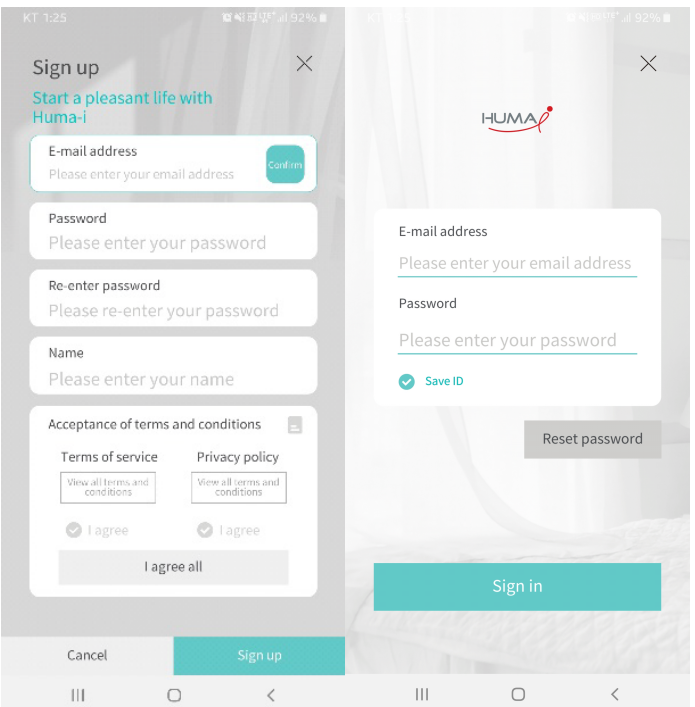

| 10<br>Setting                                        |                |                               |                     |                                               |                         |                |                                |            |             | $(4)$ ver 1.1.0 |
|------------------------------------------------------|----------------|-------------------------------|---------------------|-----------------------------------------------|-------------------------|----------------|--------------------------------|------------|-------------|-----------------|
| 2020-07-18<br><b>StartDate</b>                       | <b>EndDate</b> | 2020-10-16<br>$\overline{15}$ |                     | $\left( 2\right)$<br>$\sqrt{}$ Whole Date     | <b>DeviceName</b>       |                | withHome (Shared)-myRoom-humai |            |             |                 |
| You can search and save data up to the last 90 days. |                |                               |                     |                                               |                         |                |                                |            |             |                 |
|                                                      |                |                               |                     |                                               |                         | з              | withHome (Shared)-myRoom-humai |            |             |                 |
|                                                      | No             |                               | <b>MeasuredTime</b> | ID                                            | <b>PM2.5</b>            | <b>PM1.0</b>   | CO <sub>2</sub>                | <b>VOC</b> | Temperature | Humidity        |
| A HUM/                                               | 1              |                               | 2020-08-30 19:25:00 | withHome (Shared)-myRoom-                     | 11                      | 11             | 439                            | 0.002      | 28.9        | 81              |
|                                                      | 2              |                               |                     | 2020-08-30 19:30:00 withHome (Shared)-myRoom- | 11                      | 10             | 445                            | 0.034      | 29.0        | 80              |
| Huma-i                                               | 3              |                               |                     | 2020-08-30 19:35:00 withHome (Shared)-myRoom- | 11                      | 10             | 442                            | 0.027      | 29.1        | 80              |
|                                                      | 4              |                               | 2020-08-30 19:40:00 | withHome (Shared)-myRoom-                     | 10                      | 10             | 439                            | 0.021      | 29.2        | 79              |
| meeting room                                         | 5              |                               | 2020-08-30 19:45:00 | withHome (Shared)-myRoom-                     | 11                      | 10             | 441                            | 0.029      | 29.2        | 79              |
|                                                      | 6              |                               |                     | 2020-08-30 19:50:00 withHome (Shared)-myRoom- | 11                      | 10             | 438                            | 0.023      | 29.2        | 79              |
| humai                                                | 7              |                               | 2020-08-30 19:55:00 | withHome (Shared)-myRoom-                     | 11                      | 10             | 440                            | 0.023      | 29.3        | 79              |
|                                                      | 8              |                               | 2020-08-30 20:00:00 | withHome (Shared)-myRoom-                     | 12                      | 11             | 443                            | 0.041      | 29.4        | 79              |
| table                                                | 9              |                               | 2020-08-30 20:05:00 | withHome (Shared)-myRoom-                     | 13                      | 12             | 444                            | 0.037      | 29.4        | 79              |
|                                                      | 10             |                               | 2020-08-30 20:10:00 | withHome (Shared)-myRoom-                     | 12                      | 11             | 446                            | 0.031      | 29.4        | 79              |
| smart                                                | 11             |                               | 2020-08-30 20:15:00 | withHome (Shared)-myRoom-                     | 12                      | 11             | 450                            | 0.056      | 29.4        | 79              |
|                                                      | 12             |                               | 2020-08-30 20:20:00 | withHome                                      |                         | 12             | 450                            | 0.042      | 29.5        | 79              |
| (g<br>withHome (Shared)                              | 13             |                               | 2020-08-30 20:25:00 | withHome                                      |                         | 12             | 448                            | 0.026      | 29.4        | 79              |
|                                                      | 14             |                               | 2020-08-30 20:30:00 | withHome                                      | <b>DataGrid</b>         | 11             | 449                            | 0.037      | 29.4        | 79              |
| myRoom                                               | 15             |                               | 2020-08-30 20:35:00 | withHome                                      |                         | 10             | 449                            | 0.035      | 29.5        | 79              |
|                                                      | 16             |                               |                     | 2020-08-30 20:40:00 withHome (Shared)-myRoom- | 12                      | 12             | 450                            | 0.060      | 29.5        | 79              |
| humai<br>6                                           | 17             |                               | 2020-08-30 20:45:00 | withHome (Shared)-myRoom-                     | 12                      | 11             | 455                            | 0.073      | 29.5        | 79              |
|                                                      | 18             |                               | 2020-08-30 20:50:00 | withHome (Shared)-myRoom-                     | 12                      | 11             | 460                            | 0.080      | 29.5        | 79              |
|                                                      | 19             |                               | 2020-08-30 20:55:00 | withHome (Shared)-myRoom-                     | 12                      | 11             | 463                            | 0.093      | 29.5        | 79              |
|                                                      | 20             |                               | 2020-08-30 21:00:00 | withHome (Shared)-myRoom-                     | 12                      | 11             | 460                            | 0.084      | 29.5        | 79              |
|                                                      | 21             |                               | 2020-08-30 21:05:00 | withHome (Shared)-myRoom-                     | 12                      | 11             | 497                            | 0.071      | 29.4        | 80              |
|                                                      | 22             |                               | 2020-08-30 21:10:00 | withHome (Shared)-myRoom-                     | 12                      | 11             | 469                            | 0.055      | 29.5        | 79              |
| <b>Tree Window</b>                                   | 23             |                               | 2020-08-30 21:15:00 | withHome (Shared)-myRoom-                     | 11                      | 10             | 444                            | 0.032      | 29.5        | 79              |
|                                                      | 24             |                               | 2020-08-30 21:20:00 | withHome (Shared)-myRoom-                     | 5                       | 5              | 440                            | 0.023      | 29.4        | 78              |
|                                                      | 25             |                               | 2020-08-30 21:25:00 | withHome (Shared)-myRoom-                     | $\overline{\mathbf{3}}$ | 3              | 437                            | 0.016      | 29.3        | 77              |
|                                                      | 26             |                               | 2020-08-30 21:30:00 | withHome (Shared)-myRoom-                     | $\overline{2}$          | $\overline{2}$ | 434                            | 0.009      | 29.4        | 76              |
|                                                      | 27             |                               | 2020-08-30 21:35:00 | withHome (Shared)-myRoom-                     | 1                       | $\mathbf{1}$   | 432                            | 0.008      | 29.4        | 76              |
|                                                      | 28             |                               | 2020-08-30 21:40:00 | withHome (Shared)-myRoom-                     | 1                       | 1              | 431                            | 0.005      | 29.2        | 76              |
|                                                      | 29             |                               | 2020-08-30 21:45:00 | withHome (Shared)-myRoom-                     | 1                       | 1              | 435                            | 0.077      | 28.9        | 77              |
|                                                      | 30             |                               | 2020-08-30 21:50:00 | withHome (Shared)-myRoom-                     | 1                       | 1              | 438                            | 0.033      | 28.9        | 77              |
| Complete                                             | 31             |                               |                     | 2020-08-30 21:55:00 withHome (Shared)-myRoom- | 1                       | 1              | 442                            | 0.021      | 28.8        | 77              |

[Abbildung 1]

### • **Wie downloadet man das**

1- Wählen Sie das herunterzuladende Gerät aus dem linken "Baumfenster" aus. [Abbildung 1-⑦] Sie können mehrere Geräte auswählen.

**2-** Legen Sie den Downloadzeitraum fest. [Abbildung 1-①]

**3-** Klicken Sie auf die Schaltfläche [Herunterladen]. [Abbildung 1-④] Wenn der Download abgeschlossen ist, werden die Daten im rechten DataGrid angezeigt und automatisch im Ordner [Abbildung 1-⑧] gespeichert.

• **Beschreibung der Programmbildschirmkonfiguration [Abbildung 1] 1-** Wenn "Ganzes Datum" ausgewählt ist, wird das Maximum auf die letzten 90 Tage gesetzt. Nachdem die Überprüfung abgebrochen wurde, kann der Benutzer den gewünschten Zeitraum festlegen.

**2-** Der im linken "Baumfenster" ausgewählte Gerätename wird angezeigt.

**3-** Der Gerätename der aktuell im DataGrid angezeigten Daten wird angezeigt.

**4-** Durch Klicken auf die Schaltfläche [Herunterladen] werden die Daten der ausgewählten Geräte heruntergeladen und gespeichert.

**5-** It is an item for the device item of "Tree Window". If the data has been Es ist ein Element für das Geräteelement von "Tree Window". Wenn die Daten heruntergeladen wurden, werden sie als angezeigt, und wenn die Daten nicht heruntergeladen wurden, werden sie als angezeigt.

**6-** Wenn das Symbol für das Geräteelement vist, werden durch Auswählen des Geräts die heruntergeladenen Daten an das rechte DataGrid ausgegeben.

**7-** Es ist ein Kontrollkästchen zur Auswahl des Geräts zum Herunterladen von "Tree Window". Es können mehrere Huma-i-Geräte ausgewählt werden.

**8-** Es zeigt den Ordner an, in dem die aktuellen Daten gespeichert sind.

**9-** Gemeinsam genutzte Wohnungen oder Zimmer sind mit (Gemeinsam) im Namen der Wohnung gekennzeichnet und Daten können heruntergeladen werden.

**10-** Wenn Sie auf die Schaltfläche [Setting] drücken, erscheint ein Menü, in dem Sie sich anmelden und den Download-Ordner ändern können.

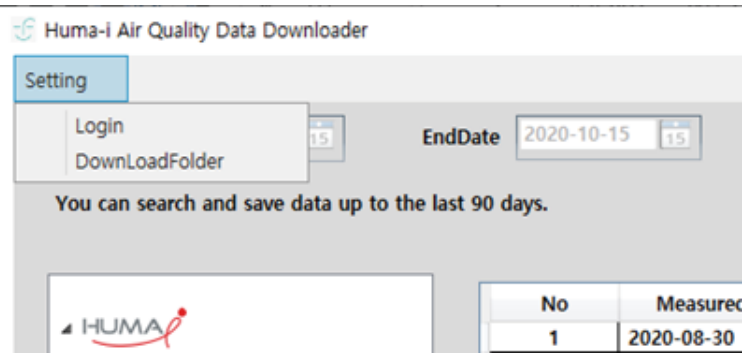

- \* Die Anmeldung wird für andere Konten oder erneute Anmeldung verwendet.
- \* DownLoadFolder wird verwendet, um den Speicherpfad auf dem PC zu ändern.

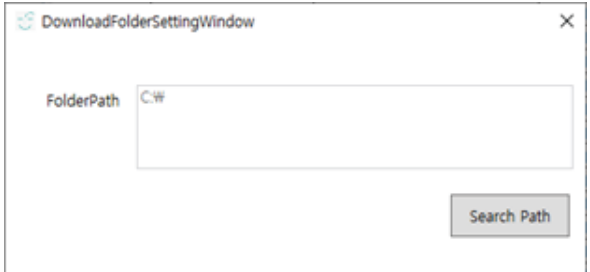

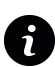

Um Unterstützung zu erhalten und Fragen zu beantworten, kontaktieren Sie uns bitte über die E-Mail-Adresse: **info@huma-i.eu**

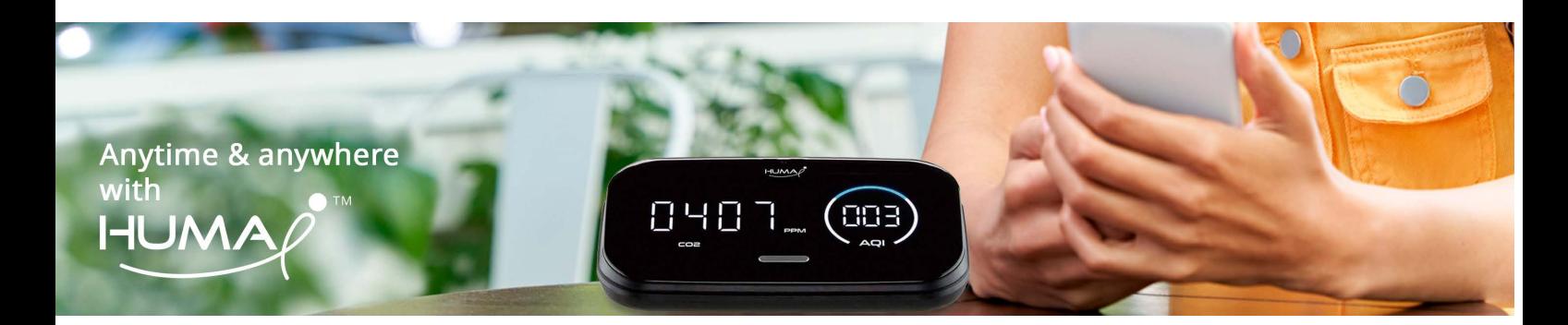